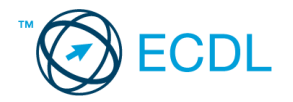

## **26. FELADAT**

- 1. Az **adatforrás** helye és neve: .............................................. A **mentés** helye: ....................................
- 2. Gépelje be és formázza meg az alábbi szöveget! A dokumentum bal és jobb margóját állítsa 3,5 cm-esre! Mentse el a formázott fájlt a/az ................................. néven, majd nyomtassa ki a fájlt!
- 3. A megadott adatforrás felhasználásával készítsen a dokumentumból **körlevelet**! A levél elején szerepeljen a név és a cím! Mentse el a törzsdokumentumot a/az ................................. néven!
- 4. Egyesítés után mentse a leveleket a/az ................................. néven!

«név» «cím»

# *PAPILLON*

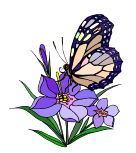

A Papillon Int'l megkezdte egy, az eddigieknél nagyobb szupermarket építését Budapesten. Év eleji kezdéssel új munkatársakat keresünk az alábbi munkakörbe:

### **Karbantartási vezető**

(Hivatkozási szám: 123456)

#### Feladatai:

- a szupermarket épületének és berendezéseinek karbantartása
- minden egyes berendezés megelőző karbantartásának megszervezése
- a külső vállalkozók munkájának ellenőrzése
- az eszközök és felszerelések biztonsági szabályoknak megfelelő működtetése
- az alkatrészraktár felügyelete

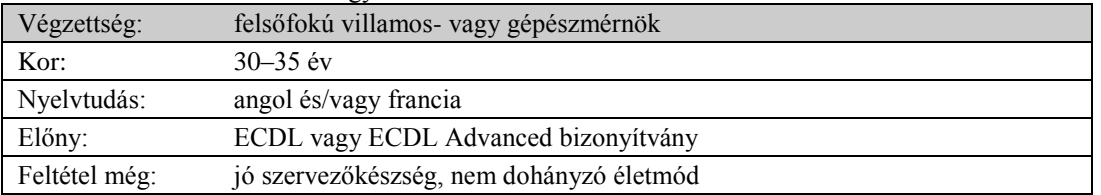

Kérjük, hogy magyar és idegen nyelvű pályázatát a hivatkozási szám feltüntetésével jutassa el az alábbi címre.

#### *XYZ Személyzeti Tanácsadó Kft., 1987 Budapest, Láp u. 16. Telefon: 987–6543, fax: 123–4567, E-mail: xxxecdl@gmail.com*

#### **Értékelési irányelvek:**

Formázott dokumentum mentése [2 pont] Formázott dokumentum nyomtatása [1 pont] Betű méretezése [2 pont] Betűtípus módosítása [2 pont] Félkövér betűk [2 pont] Dőlt betűk [2 pont] Aláhúzott betűk [2 pont] Bekezdés középre igazítása [2 pont] Bekezdés első sorának behúzása [1 pont] Bekezdés sorkizárása [1 pont] Bekezdés bal oldali behúzása [1 pont] A mintán látható keretes rész kialakítása tabulátor vagy táblázat alkalmazásával [1 pont] Megfelelő módon végzett szegélyezés [1 pont] Szürke mintázat [1 pont] Alakzat vagy kép beszúrása [1 pont] Alakzat/kép pozicionálása [1 pont] Kiskapitális betűk [1 pont] Felsorolás alkalmazása [1 pont] Térköz [1 pont] Margó beállítása [1 pont] Dokumentum törzsdokumentumként történő definiálása és az adatforrás csatolása [1 pont] A mezők beillesztése a törzsdokumentum elejére [1 pont] A törzsdokumentum mentése [1 pont] Egyesítés új dokumentumba, majd a levelek mentése a megadott néven a megadott helyre [2 pont]